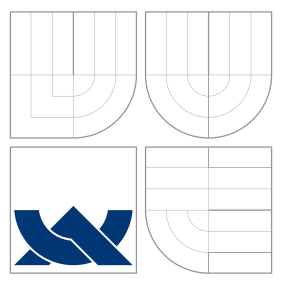

### VYSOKÉ UČENÍ TECHNICKÉ V BRNĚ BRNO UNIVERSITY OF TECHNOLOGY

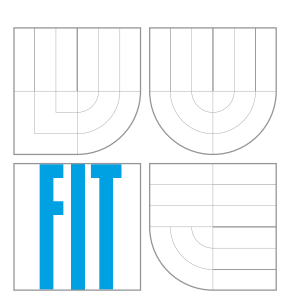

FAKULTA INFORMAČNÍCH TECHNOLOGIÍ ÚSTAV POČÍTAČOVÉ GRAFIKY A MULTIMÉDIÍ FACULTY OF INFORMATION TECHNOLOGY DEPARTMENT OF COMPUTER GRAPHICS AND MULTIMEDIA

## MĚŘENÍ RYCHLOSTI AUTOMOBILŮ STACIONÁRNÍ KAMEROU

VEHICLE SPEED MEASUREMENT BY A STATIONARY CAMERA

BAKALÁŘSKÁ PRÁCE BACHELOR'S THESIS

AUTHOR

AUTOR PRÁCE TOMÁŠ JUŘICA

**SUPERVISOR** 

VEDOUCÍ PRÁCE prof. Ing. ADAM HEROUT, Ph.D.

BRNO 2016

Zadání bakalářské práce/18270/2015/xjuric22

#### Vysoké učení technické v Brně - Fakulta informačních technologií

Ústav počítačové grafiky a multimédií

Akademický rok 2015/2016

### Zadání bakalářské práce

- Řešitel: Juřica Tomáš
- Obor: Informační technologie

Téma: Měření rychlosti automobilů stacionární kamerou Vehicle Speed Measurement by a Stationary Camera

Kategorie: Zpracování obrazu

#### Pokyny:

- 1. Seznamte se s problematikou analýzy dopravy z dohledových kamer.
- 2. Nastudujte problematiku měření rychlosti různými prostředky (vizuálně, radarem, optickými závorami, atp.). Srovnejte jednotlivé přístupy.
- 3. Navrhněte postupy pro velice přesné měření rychlosti pomocí kamery, včetně možnosti použití vstupů od lidského uživatele.
- 4. Navrhněte způsoby, jak kvantifikovat chybu navrženého postupu.
- 5. Implementujte nástroje pro přesné měření rychlosti ze záběrů kamery a pro kvantifikaci chyby vytvořeného řešení.
- 6. Vytvořte datovou sadu videí pro vyhodnocování přesnosti algoritmů automatického vizuálního měření rychlosti automobilů. Kvantifikujte přesnost takto vytvořené datové sady.
- 7. Zhodnoťte dosažené výsledky a navrhněte možnosti pokračování projektu; vytvořte plakátek a krátké video pro prezentování projektu.

#### Literatura:

· dle pokynů vedoucího

Pro udělení zápočtu za první semestr je požadováno:

· Body 1 až 4, značné rozpracování bodů 5 a 6.

Podrobné závazné pokyny pro vypracování bakalářské práce naleznete na adrese http://www.fit.vutbr.cz/info/szz/

Technická zpráva bakalářské práce musí obsahovat formulaci cíle, charakteristiku současného stavu, teoretická a odborná východiska řešených problémů a specifikaci etap (20 až 30% celkového rozsahu technické zprávy).

Student odevzdá v jednom výtisku technickou zprávu a v elektronické podobě zdrojový text technické zprávy, úplnou programovou dokumentaci a zdrojové texty programů. Informace v elektronické podobě budou uloženy na standardním nepřepisovatelném paměťovém médiu (CD-R, DVD-R, apod.), které bude vloženo do písemné zprávy tak, aby nemohlo dojít k jeho ztrátě při běžné manipulaci.

Herout Adam, doc. Ing., Ph.D., UPGM FIT VUT Vedoucí: 1. listopadu 2015 Datum zadání: Datum odevzdání: 18. května 2016

VYSOKÉ UČENÍ TECHNICKÉ V BRNĚ Fakulta informačních technologií Ústav počítačové grafiky a multimédií 612-66 Brno, Božetěchova 2

doc. Dr. Ing. Jan Černocký vedoucí ústavu

#### **Abstrakt**

Tato bakalářská práce pojednává o problematice měření rychlosti automobilů z videozáznamu pořízeného staticky umístěnou videokamerou s výhledem na silnici. Popsána je tvorba nástroje s cílem dosáhnutí maximální přesnosti měření s minimálním uživatelským vstupem a časem měření jednoho objektu. Pojem o rozměrech scény systém získává na základě známých bodů ve scéně, jež jsou nástrojem manuálně vyznačeny. Dále je popsán vliv způsobu anotování průjezdů vozidel a kvality vstupního souboru na maximálně možnou dosažitelnou přesnost měření.

#### **Abstract**

This Bachelor's thesis deals with the problematic of car speed measurement from video footage captured by a stationary camera. Development of a tool focused on reaching maximum accuracy of measurements with minimal user effort has been covered in this work. Perception of scene dimensions is acquired by using known points in the scene, which are manually marked. The influence of the way of annotating car position and input video quality on maximal reachable accuracy has also been discussed in this work.

#### **Klíčová slova**

Měření rychlosti vozidel, Stacionární kamera, OpenCV, optický tok, odečítání pozadí, detekce vozidla.

#### **Keywords**

Vehicle Speed Measurement, Stationary Camera, OpenCV, Image Flow, Background Subtraction, Car Detection.

#### **Citace**

JUŘICA, Tomáš. *Měření rychlosti automobilů stacionární kamerou*. Brno, 2016. Bakalářská práce. Vysoké učení technické v Brně, Fakulta informačních technologií. Vedoucí práce Herout Adam.

## **Měření rychlosti automobilů stacionární kamerou**

#### **Prohlášení**

Prohlašuji, že jsem tuto bakalářskou práci vypracoval samostatně pod vedením pana prof. Ing. Adama Herouta, Ph.D. Další informace mi poskytl Ing. Jakub Sochor. Uvedl jsem všechny literární prameny a publikace, ze kterých jsem čerpal.

> . . . . . . . . . . . . . . . . . . . . . . . Tomáš Juřica 16. května 2016

#### **Poděkování**

Tímto bych rád poděkoval vedoucímu práce prof. Ing. Adamu Heroutovi, Ph.D. za cenné zkušennosti získané při práci pod jeho vedením a Ing. Jakubovi Sochorovi za poskytnutá data.

○c Tomáš Juřica, 2016.

*Tato práce vznikla jako školní dílo na Vysokém učení technickém v Brně, Fakultě informačních technologií. Práce je chráněna autorským zákonem a její užití bez udělení oprávnění autorem je nezákonné, s výjimkou zákonem definovaných případů.*

## **Obsah**

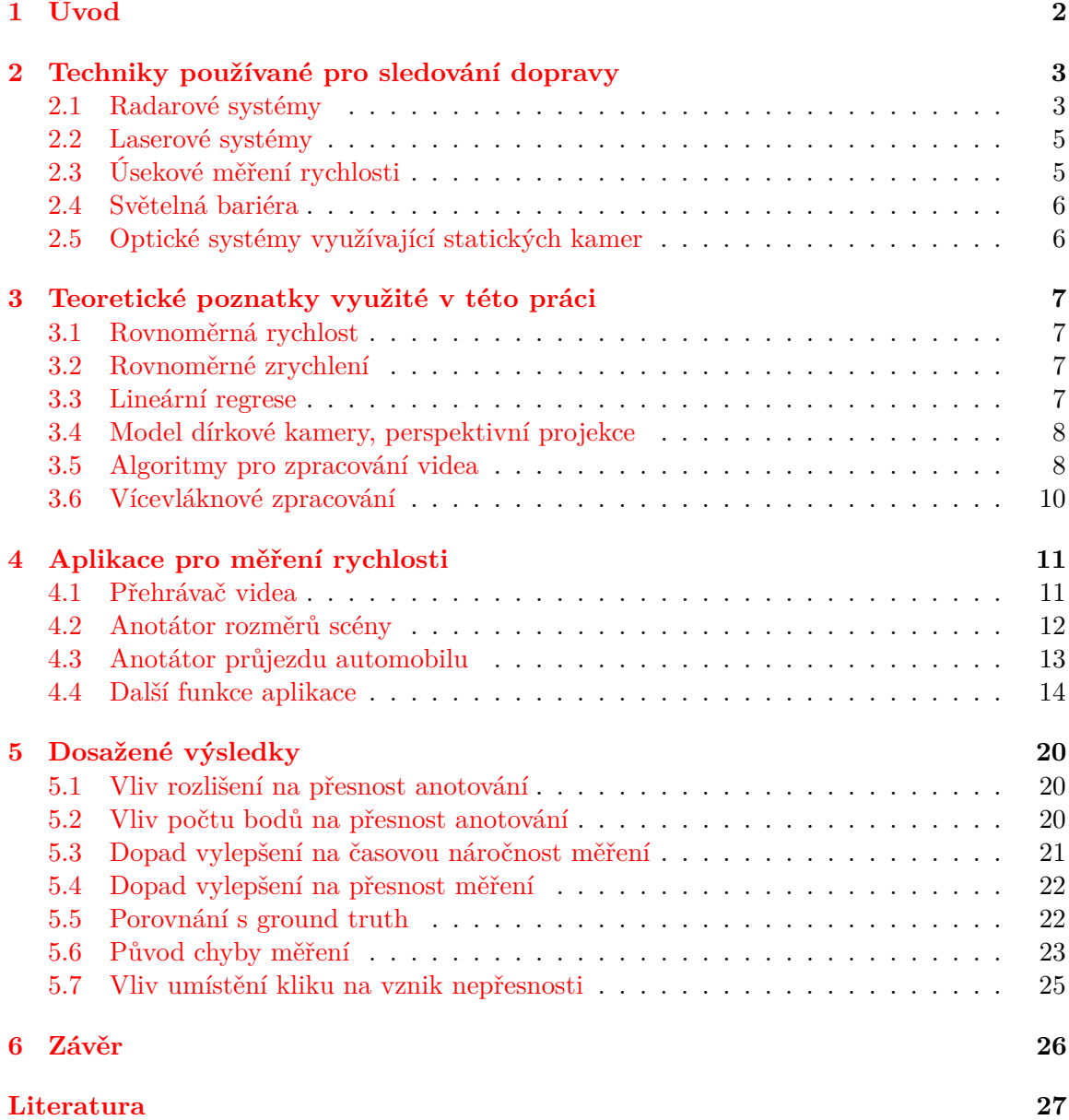

# <span id="page-5-0"></span>**Kapitola 1**

## **Úvod**

Touha člověka kvantifikovat rychlost jde ruku v ruce s vývojem prvních automobilů. Jejich vývoj je následován vývojem nástrojů pro kvantifikaci rychlosti pohybu. Variabilita aktuálně používaných technoligií je vysoká. Poslední dobou stoupá zájem o automatické sytémy, jež by bylo možné využít se zařízeními již nasazenými pro sledování provozu. Vývoj automatických nástrojů se potýká s mnoha výzvami, jako získání pojmu o rozměrech scény, variabilní světelné a povětrnostní podmínky a vysoké požadavky na přesnost. S jejich vývojem přichází potřeba přesných testovacích dat pro vyčíslení přesnosti. Taková data jsou však nákladná na pořízení, ať už z časového nebo finančního hlediska. Volně dostupná data donedávna prakticky neexistovala. Raným příkladem je práce pana Ing. Sochora [\[19\]](#page-31-0).

Tato práce vznikla jako reakce na poptávku po univerzálním a přesném nástroji pro vytvoření těchto dat a po zhodnocení limitů a možností optického měření rychlosti. Představuje způsob, jak ze statického kamerového záznamu získat údaj o rychlosti pohybujícího se vozidla s co nejmenší časovou náročností na uživatele. K získání povědomí o rozměrech scény je využito pevných značek ve scéně, jež jsou v nástroji uměle vyznačeny a využity k dalším výpočtům. Dalším krokem je anotace průjezdů jednotlivých vozidel uživatelem a výpočet rychlosti na základě těchto značek.

K usnadnění práce s nástrojem byly použity techniky jako detekce vjezdu automobilu do zóny zájmu, což přináší možnost přeskočení hluchých míst bez přítomnosti objektů, a predikce polohy automobilu v dalším snímku pro minimalizování nároku na uživatelský vstup a nezanedbatelné zrychlení anotace.

### <span id="page-6-0"></span>**Kapitola 2**

## **Techniky používané pro sledování dopravy**

Existuje mnoho technologií jimiž je monitorován stav dopravy [\[8,](#page-30-1) [18\]](#page-31-1). Jednolivé přístupy se od sebe liší především fyzikálními jevy, na kterých jsou založeny. S různými přístupy jdou ruku v ruce omezení pro užívaní systému. Typicky se jedná o způsob umístění, ať už možnost umístit přístroj nad silnici nebo možnost držení v rukou, neméně podstatná je také možnost použití technologie z pohybujícího se automobilu nebo schopnost činosti ve variabilních světelných podmínkách. Liší se také doba potřebná pro změření rychlosti objektu a v neposlední řadě maximální dosažitelná přesnost.

Nejčastěji používané techniky můžeme rozdělit do několika kategorií. Jejich principy, omezení a způsob využití je popsán v této kapitole.

#### <span id="page-6-1"></span>**2.1 Radarové systémy**

Radarové systémy měřící rychlost jsou založeny na principu Dopplerova jevu [\[8,](#page-30-1) [18\]](#page-31-1). Jev je podrobněji popsán v kapitole [2.1.1.](#page-7-0) Zařízení vysílá signál směrem do měřené oblasti. V okamžiku, kdy auto tento paprsek protne, odrazí se od něj vlnění zpět směrem k radaru. Na základě Dopplerova efektu má vlnění odražené pohybujícím se automobilem rozdílnou frekvenci. Z rozdílu frekvence signálu vyslaného a odraženého je měřící přístroj schopen vypočítat rychlost objektu.

Tento typ měření se nachází jak ve statické podobě, tak v podobě mobilní. V případě mobilní formy je však nutné znát i samotnou rychlost radaru, jelikož měřením získáváme pouze rozdíl rychlostí mezi měřeným objektem a měřičem. Příklad typického měřícího přístroje je na obrázku [2.1.](#page-7-1)

Tento typ měření má však mnohá omezení. Efektivní využití těchto přístrojů klade velké nároky na znalosti uživatele. Radar se musí ideálně nacházet nad nebo co nejblíže silnici. V případě, kdy se vozidlo k radaru blíží pod úhlem, je k přesnému odhadu jeho rychlosti nutná znalost geometrie.

Rizikem při měření je taktéž falešný odraz paprsku, který může nastat od pohybujícího se listí nebo jiného pohybujícího se objektu, jež v tu chvíli nemusí být měřící osobou vůbec pozorován, a způsobit tak falešné měření. Tato technologie je taktéž naprosto nevhodná do podmínek, kdy se v úseku nachází více automobilů najednou. Je velmi obtížné identifikovat a rozlišit konkrétní objekt, jenž signál odrazil.

Získání informace o rychlosti radarem trvá až 2 sekundy.

<span id="page-7-1"></span>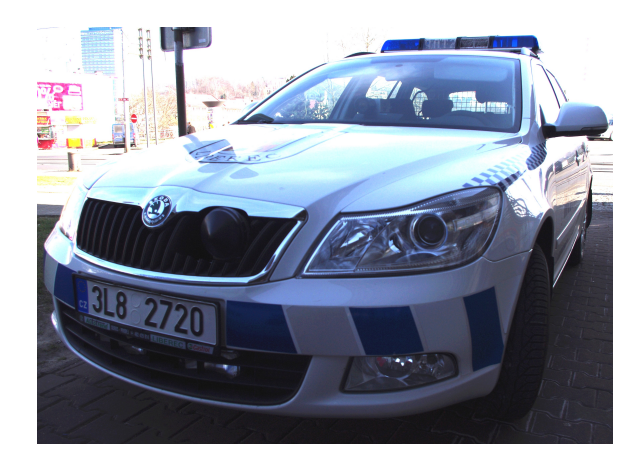

Obrázek 2.1: Příklad radarového měřícího zařízení RAMER 10C používané na automobilech Městské policie Liberec. Převzato z [\[14\]](#page-31-2).

#### <span id="page-7-0"></span>**2.1.1 Dopplerův jev**

Doplerův jev byl v roce 1842 poprvé popsán Rakouským fyzikem a matematikem Christianem Dopplerem [\[7\]](#page-30-2). Doppler pocházel ze Salzburgu, kde se 29. listopadu 1803 narodil. Za svého života působil jako profesor matematiky a geodézie. V roce 1830 se stal ředitelem fyzikálního institutu na Vídeňské univerzitě.

Dopplerův jev popisuje změnu frekvence vln způsobenou relativním pohybem mezi zdrojem těchto vln a pozorovatelem. Pokud se zdroj pohybuje směrem k pozorovateli, jsou vlny zachycovány s vyšší frekvencí. V případě pohybu zdroje směrem od pozorovatele dochází ke změnšení frekvence [\[13,](#page-30-3) [7\]](#page-30-2).

Typickou praktickou ukázkou tohoto jevu je projíždějící houkající automobil a měnící se frekvence zvuku přijímaného pozorovatelem v závislosti na měnící se poloze vozidla.

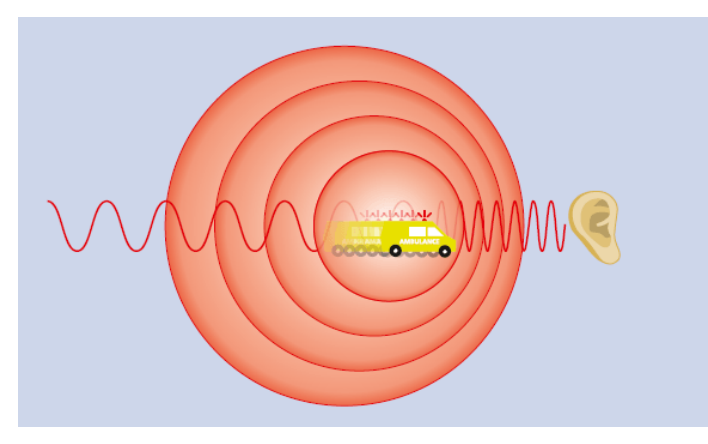

Obrázek 2.2: Typický příklad Dopplerova jevu. Na scéně se nachází vůz, jenž je zdrojem vlvění o frekvenci  $f$ , pohybující se směrem ke statickému pozorovateli. Tento pozorovatel zachycuje vlnění o frekvenci  $f_2 > f$ . V případě, kdy by se zdroj vln pohyboval směrem od pozorovatele, byla by pozorovaná frekvence  $f_3 < f$ . Převzato z  $[8]$ 

.

#### <span id="page-8-0"></span>**2.2 Laserové systémy**

Tyto systémy, známé také pod zkratkou LIDAR (light detection and ranging), využívají odrazu světelných paprsků od objektu zájmu zpět k přístroji. Světelné paprsky se odráží podobně jako zvuk, který tak vytváří nám známý efekt ozvěny. Světlo se však šíří rychlostí řádově vyšší než zvuk, a to přibližně 299 792 458m s−<sup>1</sup> . Rychlost zvuku pak dosahuje 340.29m s−<sup>1</sup> . Tato technologie je založena na době cesty světelného paprsku k objektu a zpět do přístroje. Na základě znalosti doby trvání této cesty a rychlosti světla jsme schopni vypočítat vzdálenost objektu od měřiče. Z monitorování vzdálenosti objektu vůči měřiči po určitý časový úsek je vypočítána rychlost objektu. K nasbíraní množství dat pro velice přesné měření je zcela dostatečný interval 0.3 sekund [\[1\]](#page-30-4).

Komerčně používané přístroje využívají úzký paprsek neviditelného světla o vlnové délce blízko oblasti infračerveného záření 905nm. Při vzdálenost 300 metrů dosahuje průměr paprsku pouhých 56cm. Tato technologie je proto vhodná i pro použití na víceproudových silnicích, kde je i přes velké množství automobilů možno měřit pouze jeden konkrétní.

Použití laserového měřice má významná omezení. Přístroj musí být přesně namířen na cíl. Je možno pouze statické použití. Narozdíl od radarových systému není možné tuto technologii využít k měření pod úhlem například ze strany silnice. Lidar může být použit pouze na vozidla blížící se přímo směrem k přístroji nebo naopak přímo od přístroje.

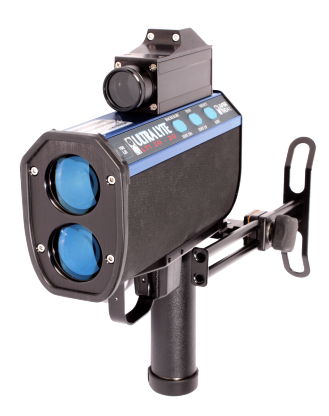

Obrázek 2.3: Představitel laserových měřících přístrojů, model LTI 20/20 UltraLyte. Zdroj obrázku [\[2\]](#page-30-5).

#### <span id="page-8-1"></span>**2.3 Úsekové měření rychlosti**

Sekční měření rychlosti se typicky používá u delších úseků s omezenou rychlostí. Při vjezdu do měřeného úseku je sejmut a uložen čas vjezdu automobilu. Automobil je klasicky identifikován podle státní registrační značky pomocí kamerového systému. Na konci úseku je automobil opětovně identifikován a sejmut čas výjezdu. Na základě rozdílu těchto dvou časů a známé délky úseku je spočítána průměrná rychlost.

Nevýhodou takovéhoto systému jsou nároky na komunikaci počátečního a koncového bodu systému a nezbytnost klasifikace vozidel pro identifikaci.

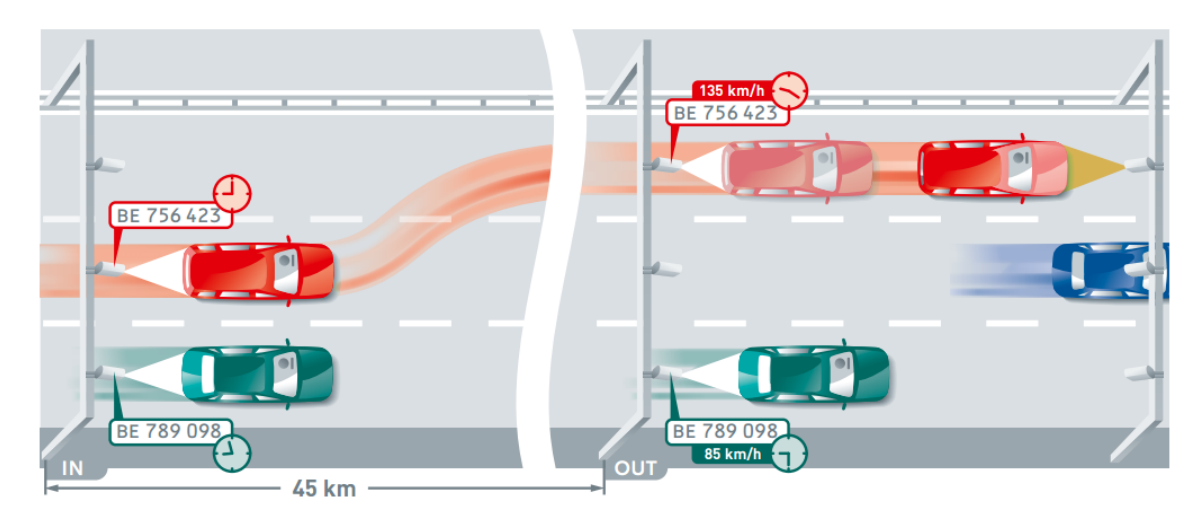

Obrázek 2.4: Ilustrace úsekového měřícího systému. Při vjezdu a výjezdu z měřené oblasti je zaznamenán čas pro každý identifikovaný automobil. Na základě znalosti délky úseku a doby průjezdu je vypočítána rychlost. Obrázek převzat z [\[8\]](#page-30-1).

#### <span id="page-9-0"></span>**2.4 Světelná bariéra**

Také světelná bariéra může být použita pro měření rychlosti. Alespoň 2 paprsky jsou situovány tak, aby kolmo protínaly silnici. Na druhé straně silnice se nachází část zařízení, která reflektuje paprsek zpět do přístroje. Při průjezdu objektu dojde k přerušení paprsku. Ze znalosti rozdílů časů přerušení paprsků a vzdálenosti zařízení mezi sebou můžeme jednoduše vypočítat rychlost průjezdu.

Za takovýmto úsekem se často nachází zařízení, jež se stará o následné pořízení snímku vzniklé situace jako důkazního materiálu.

#### <span id="page-9-1"></span>**2.5 Optické systémy využívající statických kamer**

Frekvence výskytu kamerových zařízení přímo nabádá k jejich použití pro sledování rychlosti a získávání množství infromací o provozu na komunikaci. Výzkumu této oblasti je proto v aktuální době věnováno velké úsilí.

Při konstrukci takovéhoto systému čelí vývojáři řadě výzev. Hlavním cílem je vytvořit systém, jenž by pracoval s vysokou přesností a minimálními nároky na počáteční konfiguraci a následnou údržbu.

Jedním z problémů je kalibrace systému pro získání vnitřních parametrů jako radiální zkreslení a nepřesnosti způsobené konstrukcí čočky a vnějších parametrů, které popisují orientaci kamery ve scéně a měřítko samotné scény. Aktuálně dostupné systémy často k získání těchto parametrů používají například a priori známý rozměr jízdích pruhů a manuální anotaci dopravního značení [\[22\]](#page-31-3), rozměr dopravního značení [\[4\]](#page-30-6), průměrnou velikost automobilu [\[5,](#page-30-7) [21\]](#page-31-4) nebo průměrnou rychlost [\[16\]](#page-31-5). Dubská a kol. [\[6\]](#page-30-8) představili metodu, ve které automaticky určí úběžníky na základě pohybu objektů a jejich hran. Jednotlivé automobily jsou následně reprezentovány 3D obalovými kvádry [\[20\]](#page-31-6). Tím jsou získány rozměry automobilů bez měřítka. Na základě známé distribuce velikosti reálných automobilů je vypočítáno měřítko scény. Přesnost tohoto systému byla experimentálně určena použitím GPS jako 1,99% průměrná a 4,26% maximální chyba.

### <span id="page-10-0"></span>**Kapitola 3**

## **Teoretické poznatky využité v této práci**

#### <span id="page-10-1"></span>**3.1 Rovnoměrná rychlost**

Rychlost v je definována jako vzdálenost s uražená za jednotku času t nebo jako první derivace vzdálenosti podle času. Průměrnou rychlost můžeme vypočítat jako:

$$
v = \frac{\Delta s}{\Delta t} \tag{3.1}
$$

Okamžitou rychlost jako:

$$
v = \frac{ds}{dt} \tag{3.2}
$$

V naší aplikaci je rychlost vypočítána z změřené délky úseku a z rozdílu časů, kdy vozidlo protlo vstupní a výstupní hranici zóny.

#### <span id="page-10-2"></span>**3.2 Rovnoměrné zrychlení**

Rovnoměrné zrychlení  $a$  je pak definováno jako první derivace rychlosti  $v$  podle času  $t$  což je podle definice rovnoměrné rychlosti také rovno druhé derivaci dráhy podle času :

$$
a = \frac{dv}{dt} = \frac{d^2s}{dt^2}
$$
 [m s<sup>-1</sup>] (3.3)

#### <span id="page-10-3"></span>**3.3 Lineární regrese**

Lineární regrese  $[3]$  je metoda, jak co nejpřesněji proložit množinu  $N$  bodů  $(x_i, y_i), 1 \leq i \leq$ lineární funkcí danou směrnicovou rovnicí:

$$
y(x) = kx + c \tag{3.4}
$$

V této práci je využita metoda nejmenších čtveců, kdy se hledá taková poloha přímky, aby součet obsahů čtverců sestrojených nad úsečkami vedoucími z těchto bodů vertikálně na sestrojenou přímku byl co nejmenší.

Koeficienty  $k$  a  $c$ , kterými je přímka určena, získáme následovně:

$$
\bar{x} = \frac{1}{N} \sum_{i=0}^{N=1} x_i
$$
\n(3.5)

$$
\bar{y} = \frac{1}{N} \sum_{i=0}^{N=1} y_i
$$
\n(3.6)

$$
S_x = \sum_{i=0}^{N=1} (x_i - \bar{x})^2
$$
 (3.7)

$$
S_{xy} = \sum_{i=0}^{N=1} (x_i - \bar{x})^2 (y_i - \bar{y})^2
$$
\n(3.8)

Potom je hodnota směrnice k rovna:

$$
k = \frac{S_{xy}}{S_x} \tag{3.9}
$$

A posunutí ve směru osy  $y$ :

$$
c = \bar{y} - b\bar{x} \tag{3.10}
$$

#### <span id="page-11-0"></span>**3.4 Model dírkové kamery, perspektivní projekce**

Dírková kamera je nejjednodušším modelem kamery. Na světlo se díváme jako množinu paprsků emitovanou ze scény a objektů v ní směrem ke kameře. Do kamery je vpuštěn pouze jediný paprsek pro každý bod a to právě paprsky s průsečíkem v jednom bodě (dírce). Tyto paprsky se dále v kameře zobrazí na matnici.

Použitím pinhole kamery dochází k perspektivní projekci. Typické pro tuto projekci je, že přímky jsou zobrazeny jako přímky, body jako body, úhly a vzdálenosti však nejsou zachovány [\[9\]](#page-30-10).

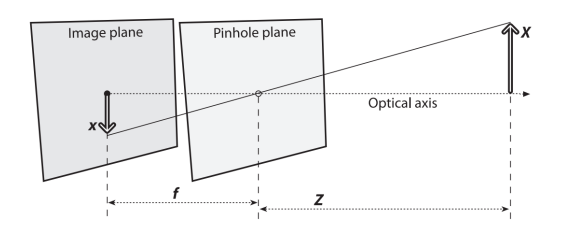

Obrázek 3.1: Model dírkové kamery. Ze scény je do kamery propuštěn pouze jeden paprsek pro jeden bod ve scéně a to paprsek procházející průsečíkem optické osy (v obrázku Optical axis) a roviny s dírkou (v obrázku Pinhole plane). Na projekční rovině (v obrázku Image plane) je ze všech těchto paprsků utvořen obraz. Převzato z [\[9\]](#page-30-10).

#### <span id="page-11-1"></span>**3.5 Algoritmy pro zpracování videa**

Video je sekvence statických snímků jdoucích za sebou. Každý snímek se pak skládá z pixelů. Každý pixel může mít typicky jednu hodnotu pro obraz černobílý nebo hodnoty 3 reprezentující základní barevné složky. Souřadnicový systém pro reprezentaci polohy pixelu má v OpenCV  $[12]$  počátek v levém horním rohu s vodorovnou osou označenou  $x$  a svislou pak y.

#### **3.5.1 Detekce a sledování významných bodů v obraze**

Pro mnoho algoritmů z oboru počítačového vidění je detekce význačných bodů v obraze naprosto nezbytná. Jsou využity pro aplikace jako detekce pohybu, spojování snímků na základě překryvu, 3D rekonstrukce objektů z množství snímků pořízených z různých úhlů nebo klasifikaci objektů. Čím jsou tyhle body význačné, jak jsou hledány a na čem je založena jejich korespondence mezi různými snímky je popsáno v téhle kapitole. [\[9\]](#page-30-10)

Významný bod v obraze je vybrán tak, aby byl co možná nejvíc unikátní a parametrizovatelný takovým způsobem, že je možné body mezi sebou porovnávat a tak rozlišovat. Tímto stoupá šance na úspěšné opětovné nalezení tohoto bodu v dalším snímku, což je hlavním smyslem užití příznaků. Typicky hledanými příznaky jsou hrany, rohy (zajímavé body) nebo bloby (zajímavá místa).

Prvním přístupem v určování významného bodu je porovnat intenzity ve jednom směru. Tímto můžeme detekovat hrany. Avšak jedna hrana může mít po své délce větší množství takovýchto bodů, které bychom následně obtížně rozlišovali. Pokud jsou tyto intenzity porovnávány ve dvou a více na sebe kolmých směrech, šance na nalezení unikátnějšího bodu stoupá. Takto nalezená místa označujeme jako rohy a můžeme je tedy hledat jako místa v obraze s velkou změnou intenzity ve dvou a více směrech.

Nejznámější zástupce algoritmů detektoru rohů byl představen Harrisem [\[11\]](#page-30-12), typicky známý pod jeho jménem. Harris přenesl tuto jednoduchou myšlenku do matematické podoby. K hledání rohů srovnává intenzity okna v souřadnicích  $x, y$  s druhým oknem posunutým o  $u, v$  všemi směry. Poté je hodnotící funkcí určeno, zda se v  $x, y$  nachází roh.

Později v 1994 provedl Shi & Tomasi [\[17\]](#page-31-7) malou úpravu v hodnotící funkci, jež přinesla lepší výsledky ve srovnání s Harrisovým detektorem. Tato modifikace je použita i v OpenCV ve funkci cv2.goodFeaturesToTrack().

K odhadnutí vzájemně si odpovídajících příznaků mezi snímky je použita metoda Lucas-Kanade [\[15\]](#page-31-8) založená na předpokladu, že sousední objekty se budou pohybovat podobně a že jejich intenzita se nebude mezi snímky měnit.

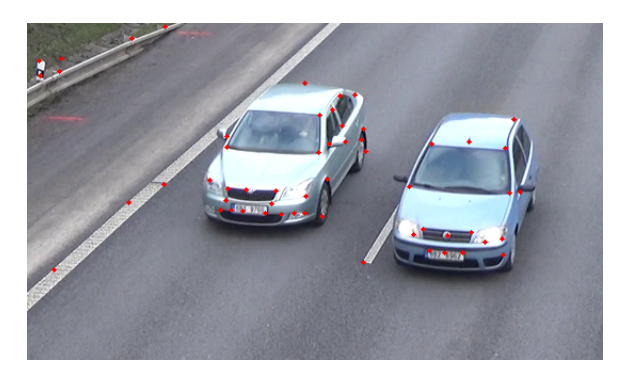

Obrázek 3.2: Scéna po detekci rohů za použití algoritmu Shi & Tomasi [\[17\]](#page-31-7). Detekované rohy jsou vyznačeny červenými body.

#### **3.5.2 Odečítání pozadí**

Odečítání pozadí je jednou z fundamentálních operací v oblasti zpracování obrazu. Tato operace je typicky používána v případech, kdy je pozadí obrazu statické. Aby bylo možné pozadí eliminovat, je prvně nutné vytvořit model definující samotné pozadí.

Jakmile je model pozadí znám, je srovnáván s aktuálním snímkem a známé části pozadí jsou odstraněny. Objekty, které po odečtení pozadí zůstaly, jsou pravděpodobně nové objekty v popředí [\[9\]](#page-30-10).

V mé práci je využita zjednodušená varianta, kdy porovnáním rozdílu hodnot pixelů ze snímku předchozího a aktuálního s práhem detekuji pohyb v obraze. Podrobnější informace o implemementaci jsou v kapitole [4.4.](#page-20-0)

#### <span id="page-13-0"></span>**3.6 Vícevláknové zpracování**

Pokud je aplikace zpracovávána pouze v jednom hlavním vlákně, může při zpracování náročnějších požadávků docházet k nepříjemným prodlevám v uživatelském rozhraní. To přispívá ke zhoršení uživatelského zážitku při ovládání aplikace. Dalším důvodem pro vícevláknové zpracování je urychlení výpočtu. Moderní architektury směřují cestou, kdy se upustilo od navyšování pracovní frekvence čipů a navyšuje se počet výpočetních jader.

Grafické čipy pracují v režimu, kdy se jedna instrukce vykonává paralelně na velkém množství dat. To z povahy obrázku, který je rozdělen na pixely a daná operace je typicky prováděna pro všechny pixely, přináší ve srovnání se sekvenčním zpracováním podstatné zrychlení.

Paralelní přístup s sebou nese i svá rizika. Typickým problémem jsou přístupy do paměti, kdy jsou mezi výpočetními jednotkami sdílena ta samá data. Může docházet k nekonzistencím a konfliktům.

Tyto konflikty se řeší typicky zamykáním proměnných [\[10\]](#page-30-13). Princip spočívá v tom, že proměnná, se kterou je manipulováno, je pro ostatní procesy zamčena. Tím procesy, již potřebují k zamčené promměné přistoupit, musí čekat na odemčení proměnné procesem, jenž ji zamkl. Takto se zamezí vícenásobnému přístupu k proměnné a tím způsobeným konfliktům.

Příkladem budiž typ atomic používaný v jazyce C++ garantující atomický přístup k dané proměnné, nebo řešení pomocí nástrojů jako mutex (zkratka pro mutual exclusion, v českém překladu vzájemné vyloučení) a semafory v systémech Linux [\[10\]](#page-30-13).

Dalším problémem může být situace, kdy je každý proces z množiny pozastaven a čeká na uvolnění prostředků, jež jsou drženy procesem z této množiny a jedině tento proces může tyto prostředky uvolnit. Takovému stavu se říká uváznutí neboli deadlock [\[10\]](#page-30-13).

## <span id="page-14-0"></span>**Kapitola 4**

## **Aplikace pro měření rychlosti**

Cílem této práce je poskytnout aplikaci pro přesné měření rychlosti objektů z videozáznamu. Předpokladem pro realizaci takového měření budou známé rozměry scény v podobě značek a jejich vzdáleností vůči sobě tvořící měřenou oblast rozdělenou do množství sekcí se známou vzdáleností. Druhou částí aplikace je samotné anotování projíždějících vozidel. Toho bude dosaženo za využití uživatelského vstupu. Požadavkem na uživatele bude co nejpřesněji anotovat polohu měřeného objektu ve snímcích videozáznamu v okolí značek s nám známou polohou ve scéně.

Samotné anotování klade vysoké nároky na přesnost práce a čas uživatele. Byly proto vyvinuty metody pro co největší urychlení anotovacího procesu. Jednotlivé metody a jejich implementační detaily jsou popsány v této kapitole.

#### <span id="page-14-1"></span>**4.1 Přehrávač videa**

Obě aplikace jsou koncipovány jako přehrávač video souborů. Ke čtení těchto souborů byla použita třída VideoCapture poskytnutá OpenCV [\[12\]](#page-30-11).

Z důvodu nedostatečného výkonu při načítání snímků videa, kdy nebylo možno dosáhnout plně plynulého přehrávání 720p videí s 30 snímky za sekundu, ze souboru v hlavním vlákně a pomalé odezvě na uživatelské vstupy, byla aplikace rozdělena do více vláken. Je vytvořeno vlákno nové, jež se stará o čtení z paměti a v požadované frekvenci aktualizuje sdílenou proměnnou s aktuálním snímkem. V hlavním vlákně je obsah této sdílené proměnné se snímkem cyklicky kopírován, jsou provedeny úpravy jako přidání grafiky a zvětšení obrazu a snímek je zobrazen. Takto bylo dosáhnuto obnovovací frekvence uživatelského rozhraní 60 snímků za sekundu i při rozlišeních vyšších než 1080p. Architektura vícevláknového zpracování je zobrazena na obrázku [4.1.](#page-15-1)

#### **Ovládání přehrávače**

Pro pohodlnou práci s přehrávačem byly implementovány funkce jako pauza, posun po jednotlivých snímcích vpřed a vzad nebo možnost zrychlení a zpomalení. Způsob ovládání přehrávání a podrobnosti o implementaci budou popsány v této kapitole. Stavy přehrávače a způsob ovládání je vyobrazen na obrázku [4.2.](#page-15-2)

Aplikace pracuje ve dvou hlavních stavech. Hlavním stavem je *přehrávání*, kdy je snímek po snímku čten ze souboru a zobrazován. Druhým stavem je *pauza*, kdy se ve vedlejším vlákně pozastaví čtení ze souboru a obsah ve sdílené proměnné zůstává konstantní. Mezi těmito dvěma stavy se přepíná pomocí mezerníku.

<span id="page-15-1"></span>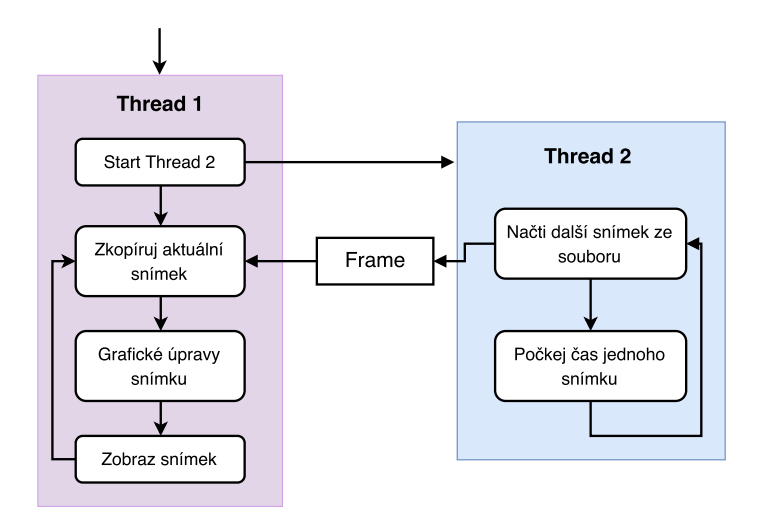

Obrázek 4.1: Diagram vícevláknového přehrávání videa. Sekundární vlákno se stará o čtení z paměti a obnovování obsahu sdílené proměnné frame v požadované frekvenci. Primární pak ve smyčce k této proměnné přistupuje a po úpravách snímek zobrazí.

Pro další ovládání je použita levá a pravá šipka. Ve stavu *pauza* je reakcí na stisk šipek posun na následující nebo předchozí snímek. V případě stavu *přehrávání* dojde ke zrychlení nebo zpomalení. Děje se tak na základě modifikace času, po který cyklus pro čtení snímku ze souboru čeká.

<span id="page-15-2"></span>Komunikace mezi dvěma vlákny probíhá pomocí sdílených proměnných, jež jsou nastavovány na základě uživatelského vstupu v hlavní smyčce programu. Ve vlákně pro načítání snímku jsou tyto proměnné každý cyklus kontrolovány a v případě jejich nastavní podniknuty případné kroky.

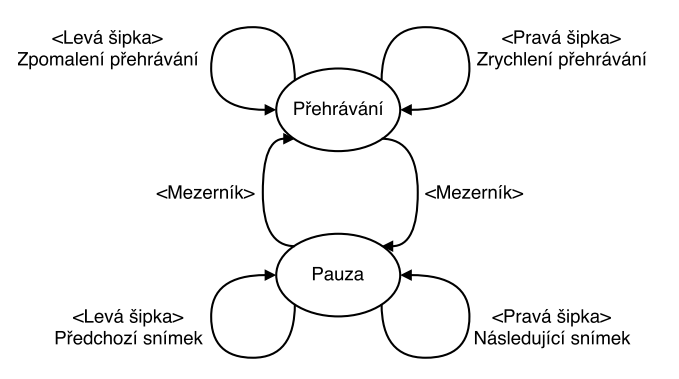

Obrázek 4.2: Diagram znázorňující stavy přehrávače a způsob ovládání.

#### <span id="page-15-0"></span>**4.2 Anotátor rozměrů scény**

První aplikace je určena k označení rozměrů měřeného úseku. Předpokládá se přítomnost značek ve scéně se známou polohou reprezentující části měřeného úseku. Tyto značky se nachází na obou stranách silnice. Jejich propojením je vytvořena úsečka sloužící jako hranice měřeného úseku. Následně bude sledován přesný čas průjezdu automobilu přes tyto čáry.

Vytyčení úsečky jsem z důvodu požadavku na co největší přesnost zvolil pomocí většího

počtu bodů. Z těchto bodů je za pomocí linerární regrese určena přímka, jež je vykreslena.

Takovýchto čar může být vytvořeno neomezené množství. K přepínání mezi čarami jsou použity 2 tlačítka pro přepnutí na předchozí nebo následující. Aktuálně označená čára je zobrazena rozdílnou barvou. Možné je upravovat pouze aktuální čáru. Tlačítkem Delete je ostraněn naposledy přidaný bod aktuální čáry.

Označené body jsou uloženy do CSV souboru se jménem videa rozšířeného o koncovku [\\_points.csv](_points.csv). Při opětovném otevření videa je vyhledán tento soubor a body opětovně načteny. Tentýž soubor je dále využit i druhou aplikací pro anotování průjezdů objektů.

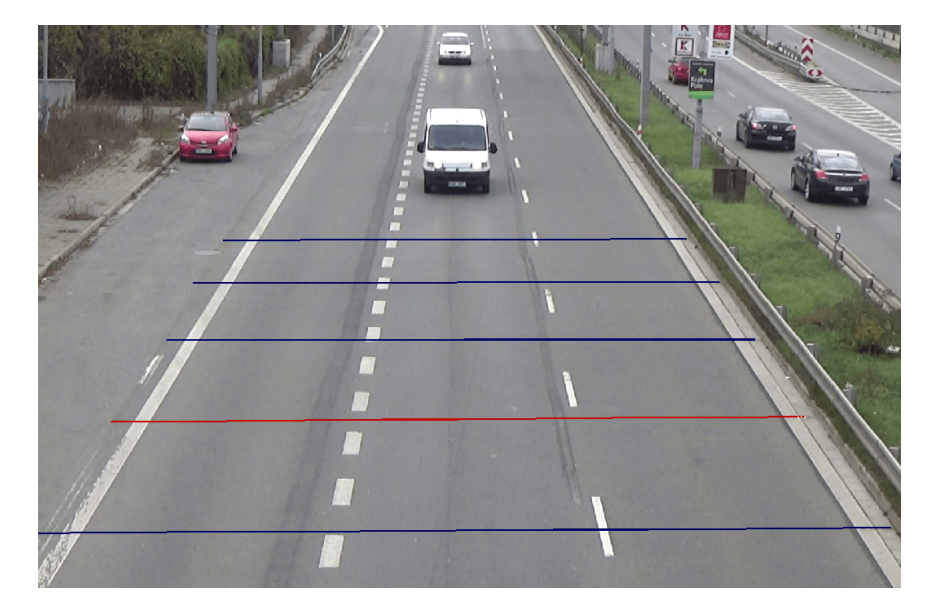

Obrázek 4.3: Ukázka práce s anotátorem rozměrů scény. Aktuálně upravovaná úsečka je vykreslena červenou barvou, ostatní pak modrou.

#### <span id="page-16-0"></span>**4.3 Anotátor průjezdu automobilu**

Druhá aplikace slouží k přesnému označení automobilu pro daný snímek. K získání pojmu o rozměrech scény jsou využity přímky vytvořené předchozí aplikací. Jelikož je rychlost definována jako vzdálenost za čas, zbývá určit přesný čas průjezdu přes tyto úsečky, jejichž vzájemné vzdálenosti známe.

Zobrazení procesu anotace je na obrázku [4.6b.](#page-20-1) Jde o přesné označení polohy automobilu v daném snímku v okolí úsečky. Vliv počtu těchto označení je rozebrán a diskutován v kapitole [5.2.](#page-23-2) Pro dosažení přesných výsledků je nezbytné vybrat bod ležící ve stejné rovině jako označené přímky. Vhodným příkladem je kontakt pneumatiky s vozovkou. Vliv na přesnost při označování bodu v jiné rovině, než se známými rozměry, je popsán k kapitole [5.7.](#page-28-0)

Při tomto procesu je na základě uživatelského vstupu získána množinu bodů s polohou v obrazu a číslem snímku, ve kterém byly pořízeny. Úkolem je zjistit přesný čas průjezdu přes úsečku na základě těchto informací. Prvním krokem je vytvoření skupiny bodů patřících k dané úsečce. Pro každý bod je vypočítána vzdálenost ke každé úsečce a vybrána ta s nejměnší vzdáleností. Body před úsečkou ve směru jízdy automobilu mají vzdálenost zápornou, za úsečkou pak kladnou. Na svislé ose jsou vyneseny čísla snímků pro každý z bodů.

Na základě této situace je možné aproximovat číslo snímku průsečíku úsečky s objektem. Jednotlivé body jsou linerární regresí reprezentovány spojitou přímkou. Poté pouze určíme funkční hodnotu v bodě 0, která reprezentuje čísla snímků. Situace je vykreslena na obrázku [4.4.](#page-17-1) Tímto získáváme přesné číslo snímku určující čas při protnutí úsečky objektem. Ze znalosti délky úseku vyhrazeného dvěma úsečkami a doby průjezdu určíme průměrnou rychlost za tento úsek.

Aplikace je navržena pro anotování většího počtu objektů. Pro listování mezi měřenými objekty jsou použita 2 tlačítka pro přechod na následující nebo předchozí. Při přechodu na další objekt se zobrazí jeho anotované body a video se nastaví na dobu prvního z bodů.

<span id="page-17-1"></span>Pro reprezentaci naměřených výsledků je použit výstup ve formátu CSV.

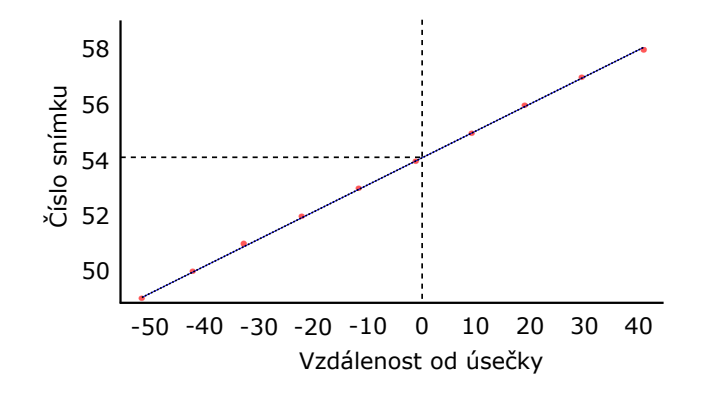

Obrázek 4.4: Graf znázorňující okolí úsečky se známou polohou a množinu nejbližších anotovaných bodů. Svislá osa reprezentuje čísla snímků, vodorovná pak vzdálenost od úsečky. Úsečka je tedy lokalizována v bodě 0 pro vodorovnou osu. Pro aproximaci čísla snímku v průsečíku s úsečkou jsou body lineárně proloženy. Hodnota snímku v průsečíku je potom fuknční hodnota v bodě 0.

#### <span id="page-17-0"></span>**4.4 Další funkce aplikace**

Pro urychlení a zpřesnění práce s nástrojem byly implementovány pomocné funkce. Jejich dopad na pohodlnost ovládání a přesnost měření je popsán v kapitole [5.](#page-23-0) Implementační detaily jsou blíže rozebrány v této kapitole.

#### **Přiblížení obrazu**

Možnost přiblížení obrazu je pro přesnou a pohodlnou práci s nástrojem naprosto klíčová. Proto byla do nástroje implementována.

Mějme výchozí rozměry scény šířku  $W$  a výšku  $H$  rovny původnímu rozlišení, střed přiblížení obrazovky  $S_Z$  udávající souřadnice v 2D prostoru popisující lokaci přiblížení. Výchozí hodnotou pro  $S_Z(x, y)$  je  $(\frac{W}{2})$  $\frac{N}{2}, \frac{H}{2}$  $\frac{H}{2}$ ). Dále máme hodnotu přiblížení  $Z$  s počáteční hodnotou 1 a konstantu  $K_Z$ . Touto konstantou řídíme velikost kroku při přiblížení. V našem případě se osvědčila hodnota 1.5. Aby nedocházelo k přílišnému přibližování nebo oddalování, byl přidán čítač přiblížení  $C_Z$  s výchozí hodnotou 0. Krok přiblížení obrazu je reprezentován těmito kroky:

$$
Z = \frac{Z}{K_Z} \tag{4.1}
$$

$$
C_Z = C_Z + 1\tag{4.2}
$$

Podobným způsobem je provedeno oddálení obrazu. Pokud se  $C_Z$  rovná 0, není další oddálení povoleno. Pro oddálení obrazu jsou provedeny následující kroky:

$$
Z = Z \cdot K_Z \tag{4.3}
$$

$$
C_Z = C_Z - 1 \tag{4.4}
$$

Z důvodu pohodlného ovládání je samozřejmě možné se středem přiblížení manipulovat. K tomuto účelu byla implementována funkce drag and drop, kdy je při stisknutém tlačítku zaznamenávána změna polohy kurzoru a o její hodnotu je střed přiblížení posouván. Aby nedocházelo k posunům mimo hranice obrazu, musí být dodržena následující pravidla. Pokud by došlo k jejich porušení, střed již není dále posunut:

$$
S_Z(x, y) + (Z \cdot \frac{W}{2}, Z \cdot \frac{H}{2}) > (W, H)
$$
\n(4.5)

$$
S_Z(x, y) - (Z \cdot \frac{W}{2}, Z \cdot \frac{H}{2}) < 0 \tag{4.6}
$$

Na základě těchto veličin můžeme z původního obrazu vyříznout část pro zvětšení. Vytvoříme čtyřúhelník o rozměrech  $Z \times W$  a  $Z \times H$ . Jeho střed poté umístíme do původního obrazu na střed přiblížení obrazovky  $S_Z$ . Tuto oblast následně podle čtyřúhelníku ořízneme. Jelikož má nová oblast menší rozměry než oblast původní, je roztažena do původních rozměrů.

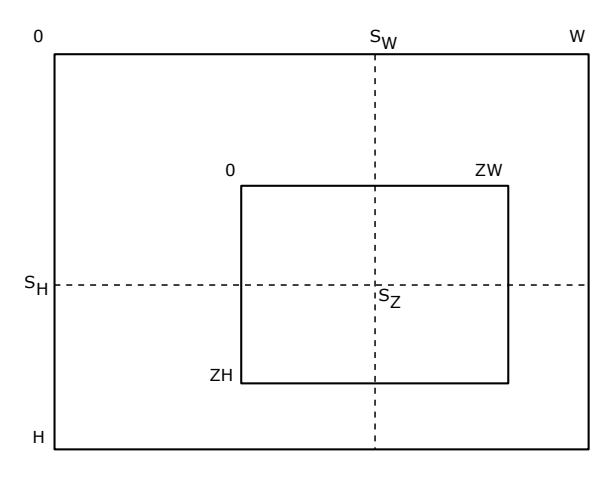

Obrázek 4.5: Při přiblížení obrazovky je vyříznuta část o rozměrech o rozměrech  $Z \times W$ a  $Z \times H$  se středem  $S_Z$ . Tato oblast je následně roztažena do velikosti původního obrazu. Po přiblížení je nezbytné přepočítávat hodnoty souřadnic do původního souřadnicového systému.

Z důvodu roztažení menší oblasti do rozměrů vstupního obrazu dostáváme opět souřadnicový systém v původních intervalech  $[0, W)$  a  $[0, H)$ . Je proto nutné přepočítání do polohy v původním neořezaném obraze. Mezi bodem  $B_p$  v původním obraze a bodem  $B_z$  v obraze zvětšeném platí následující vztah:

<span id="page-18-0"></span>
$$
B_p(x) = B_z(x) \cdot Z - \frac{W \cdot Z}{2} + S_Z(x) \tag{4.7}
$$

<span id="page-19-0"></span>
$$
B_p(y) = B_z(y) \cdot Z - \frac{H \cdot Z}{2} + S_Z(y) \tag{4.8}
$$

Při použití nižšího rozlišení však docházelo k jevu, kdy rozlišení nestačilo k dostatečně přesnému zaznamenávání polohy kliku uživatele. Klik byl přiřazen k nejbližšímu pixelu z původního obrázku a díky tomu docházelo ke ztrátě přesnosti. Při testování nástroje bylo použito video s rozlišením 640 × 480, na kterém bylo zaznamenáno 40 průjezdů jednoho automobilu. Z nasbíraných dat bylo zjištěno, že pro jeden snímek videozáznamu bylo 40 pořízených bodů reprezentováno čtyřmi až osmi různými body v původním obrazu. Proto bylo přistoupeno k reprezentaci bodů nikoliv souřadnicemi v intervalu původní velikosti obrazu, ale v desetinném čísle v intervalu 0 pro začátek souřadnicového sytému až 1 pro hodnotu maximální. To navíc přineslo jednodušší srovnání přesnosti měření pořízených v různých rozlišení shodného videa. Pozice bodu  $B_r$  pořízeného ve zvětšeném obrazu je spočítána následujícím vztahem:

$$
B_r(x) = \frac{W - (W - S_Z(x) + \frac{W \cdot Z}{2})}{W} + \frac{B_z(x)}{W} \cdot Z \tag{4.9}
$$

$$
B_r(y) = \frac{H - (H - S_Z(y) + \frac{H \cdot Z}{2})}{H} + \frac{B_z(y)}{H} \cdot Z \tag{4.10}
$$

Při zvětšení části snímku vyvstává otázka co s vykreslenou grafikou. V prvotním přístupu byla grafika vykreslena do kompletního snímku. Jeho část byla následně vyříznuta a roztažena, což způsobovalo razantní snížení kvality vykreslené grafiky. Proto byl vybrán postup, kdy byl snímek nejprve přiblížen a až poté do něj byla vsazena grafika. To ovšem přineslo množství výzev a problémů. První byla podle vztahů [\(4.7\)](#page-18-0) a [\(4.8\)](#page-19-0) vypočítána poloha v přiblíženém obrazu. Pokud byla zjištěna poloha vně přiblížené oblasti, byl bod zobrazen. V případě čar byla využita funkce line, která dokáže vykreslit i úsečku určenou bodem ležícím mimo zobrazenou oblast. Text je vytisknut do původního obrazu a následně zvětšen.

#### **Predikce následující polohy vozidla**

Pro pohodlnou a rychlou práci s aplikací pro anotování vozidel byla přidána funkcionalita odhadující polohu vozidla v následujícím snímku. Po ozačení polohy v aktuálním snímku je automaticky přeskočeno na snímek následující. Pokud je obraz zvětšený, posouvá se střed zvětšení společně s pohybem automobilu. Takto zůstává kurzor myši na odhadovaném místě pro anotaci. Uživatel provede pouze malé korekce a kliknutím se posouvá opět na následující snímek. Tato funkcionalita zvýšila nejen rychlost anotace (viz. graf [5.2\)](#page-25-2), ale i celkovou přesnost (viz. obrázek [4.6\)](#page-20-1). S predikcí uživatel provádí jen minimální korekturu, kdežto bez ní bylo nezbytné myš manuálně přesouvat, což vedlo k značným nepřesnostem hlavně při vstupu s nižší obrazouvou kvalitou, kde hrany objektů mohou při přiblížení splývat.

K odhadu následující polohy byl použit aktuální snímek  $F_i$  a snímek následující  $F_{i+1}$ . Z těchto snímků byl vyřezán aktuálně přiblížený obraz. Tento přístup byl zvolen, protože ve většině případů je obraz při anotování zvětšen právě na anotované vozidlo (viz. typická situace na obrázku [4.6\)](#page-20-1). V těchto výřezech byly za použití algoritmu Shi & Tomasi detekovány významné body. Mezi množinami bodů ze snímků  $F_i$  a  $F_{i+1}$  byla za použití metody Lucas-Kanade vytvořena množina bodů se vzájemnou korespondencí. Tato množina bodů je vyobrazena v podobě vektorů na obrázku [4.7.](#page-20-2) Z vektorů tvořených těmito dvojicemi byl aritmetickým průměrem získán vektor určující další polohu vozidla. Podle tohoto vektoru byl posunut střed přiblížení pro následující snímek.

<span id="page-20-1"></span>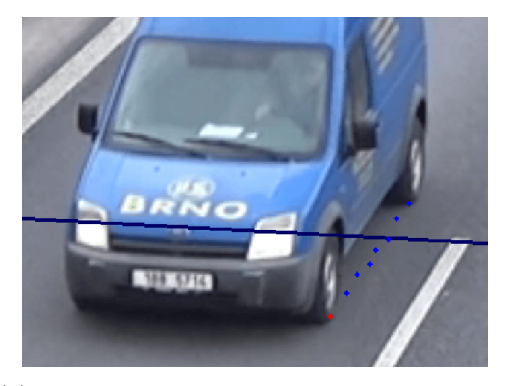

(a) Anotace průjezdu vozidla bez použití predikce další polohy. Lze pozorovat nekonzistentnost v anotaci bodů.

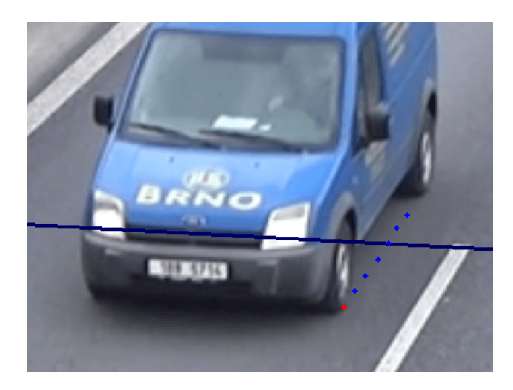

(b) Anotace průjezdu vozidla s použitím predikce polohy vozidla. Z obrázku je patrné rovnoměrnější umístění bodů.

<span id="page-20-2"></span>Obrázek 4.6: Snímek obrazovky při anotaci průjezdu automobilu přes čáru se známou polohou. Anotovaný bod z aktuálního snímku má červenou barvu, ostatní pak modrou.

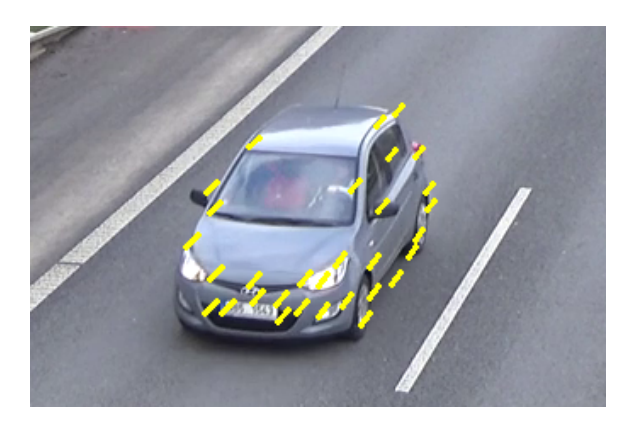

Obrázek 4.7: Pro predikci následující polohy byl použit aktuální a následující snímek. V těchto dvou snímcích byly vyhledány významné body. Žluté úsečky na obrázku znázorňují změnu polohy detekovaných významných bodů mezi těmito snímky.

#### <span id="page-20-0"></span>**Detekce vjezdu vozidla do oblasti zájmu**

V záznamech silničního provozu často dochází k situacím, kdy se v oblasti zájmu nenachází žádný automobil. V používaných záznamech [\[19\]](#page-31-0) se jednalo v průměru až o 55 procent celkového času. U víceproudových koumikací navíc dochází k situaci, kdy do měřené oblasti vjede více aut najednou. Povaha nástroje pro měření rychlosti však dovoluje anotovat pouze jeden automobil v danou chvíli. Pokud by uživatel chtěl zaznamenat i automobil paralelně projíždějící s měřeným, je nutné se po dokončení činnosti manuálně přesunout zpět v záznamu, což je časově náročné a velice nepohodlné.

Pro vyřešení tohoto problému byl navrhnut postup, kterým je zaznamenán vjezd objektu do měřené zóny. Toho se následně využívá jak při přeskočení částí videa bez aut, tak k návratu k ještě neměřeným vozidlům.

Tím se otevírá množství problémů, jejichž řešení a dosažené výsledky jsou popsány v téhle sekci.

Pro detekci vjíždějících objektů je nezbytné znát oblast, kterou vozidla do měřené zóny vstupují. Využijeme faktu, že měřená oblast je označena množstvím úseček. Na základě již naměřených dat zvolíme úsečku první po směru jízdy automobilů.

Po délce této úsečky je vysázeno  $N$  detekčních oblastí  $O$  o rozměru 1 pixel s polohou  $O<sub>N</sub>(x, y)$ . Oblasti jsou od sebe vzdáleny 15 pixelů, což se jevilo jako dostatečná hustota rozložení. K detekci se nepoužívá jedna souvislá oblast z důvodu možnosti pohledu z různých úhlů. V tomto případě by bylo obtížné celou oblast reprezentovat jedním čtyřúhelníkem, proto byl zvolen přístup s více oblastmi.

Každá z oblastí může nabývat dvou stavů, a to aktivována a neaktivována. K aktivaci dojde v následující sutiaci. Vstupem je dvojice snímků  $F_i$  a  $F_{i+1}$ . Mějme dvojici pixelů  $P1 ∈ F_i$  a  $P2 ∈ F_{i+1}$  a oblast  $O_N$ . Poloha pixelů  $P1$  a  $P2$  je poté shodná s polohou oblasti  $O_N$ . K aktivaci dochází v případě, platí-li pravidlo:

$$
T < \max_{c=R,G,B} |P1_c - P2_c| \tag{4.11}
$$

K aktivaci tedy dojde, pokud je rozdíl hodnot jedné z barevných složek větší než nastavená hranice T. V našem případě bylo dosaženo nejlepších výsledků s  $T = 20$ . Tato konfigurace byla testována na záběrech pořízených za dobrých světelných podmínek z datasetu [\[19\]](#page-31-0).

K deaktivaci oblasti dochází, pokud pravidlo nebylo splněno více než 3 iterace. Se splněním podmínky čítač nastavuje opět na svou maximální hodnotu. Tento paměťový prvek přináší stabilnější výsledky detekce. V případě vysoké hodnoty a vysoké změny polohy vozidel ve scéně mezi dvěmi snímky může u dvou jedoucích vozidlech za sebou docházet k splývaní ve vozido jediné.

Z informací o poloze oblasti a jejím stavu následně detekujeme přítomnost vozidla. Za vjezd vozidla do scény označujeme případ, kdy je počet aktivovaných oblastí v řadě větší nebo roven než minimální šířka vozidla ve scéně. V tomto případě se tyto oblasti překlopí do stavu *vozidlo detekováno*, přičemž první prvek nabývá hodnotu počtu oblastí s tímto stavem.

V každé iteraci jsou oblasti se stavem *vozidlo detekováno* kontrolovány. Je vyhledán první prvek obsahující počet oblastí. Daný počet je následně zkontrolován. Pokud je zjištěna neaktivnost všech těchto oblastí, vozidlo se považuje za odjeté a stav navrácen do hodnoty *vozidlo nedetekováno*. V případě, že je alespoň jedna oblast stále aktivní, zůstává skupina nezměněna.

Slabou stránkou tohoto způsobu detekce je předpoklad, že se vozidlo bude po celou dobu průjezdu nacházet na konstantním intervalu na úsečce. V reálné aplikaci může vozidlo měnit směr, v perspektivní projekci dochází ke změně rozměrů obrazu objektu při změně polohy vůči kameře. V případě pohledu ze strany hraje roli i boční profil vozidla. V případě pohledu pod úhlem a větších postupně zvyšujících se automobilů může dojít k vícenásobné detekci. Vícenásobná detekce jednoho vozidla však není v naší aplikaci kritická.

Takováto detekce je použita pro přeskočení hluchých míst bez přítomnosti vozidel ve scéně nebo naopak k jednoduchému návratu k jednotlivým vozidlům při přítomnosti většího množství objektů. Celková časová úspora je znázorněna na obrázku [5.2.](#page-25-2)

#### **Rychlý přístup na anotovaný bod**

Pro rychlou editaci označeného bodu byla implementována funkce rychlého přechodu na něj. Při dvojtém stisknutí tlačítka myši dojde k prozkoumání okolí stisku. Pokud se zde nachází označný bod, je zjištěn jeho časový údaj a video je přesunuto do tohoto okamžiku. Polohu bodu je možné následně editovat.

Toto vylepšení přispělo ke zrychlení práce s nástrojem v případech, kdy se některý z bodů zdá být nepřesný a je nezbytné upravit jeho polohu.

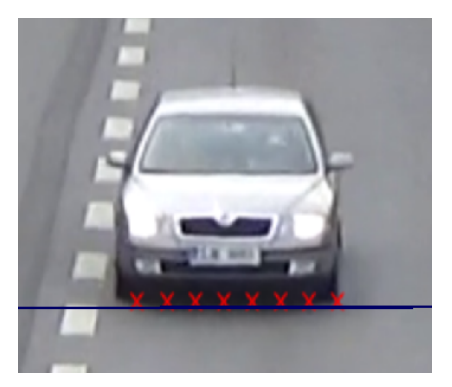

(a) Prvotní detekce vozidla při vjezdu do zóny. Pokud dojde k aktivaci alespoň minimálního počtu oblastí, je detekován automobil.

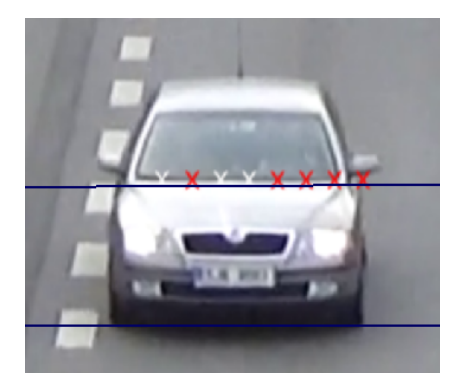

(b) Viditelný výpadek tří detekčních oblastí z důvodu slabé textury. Auto stále zůstává detekováno.

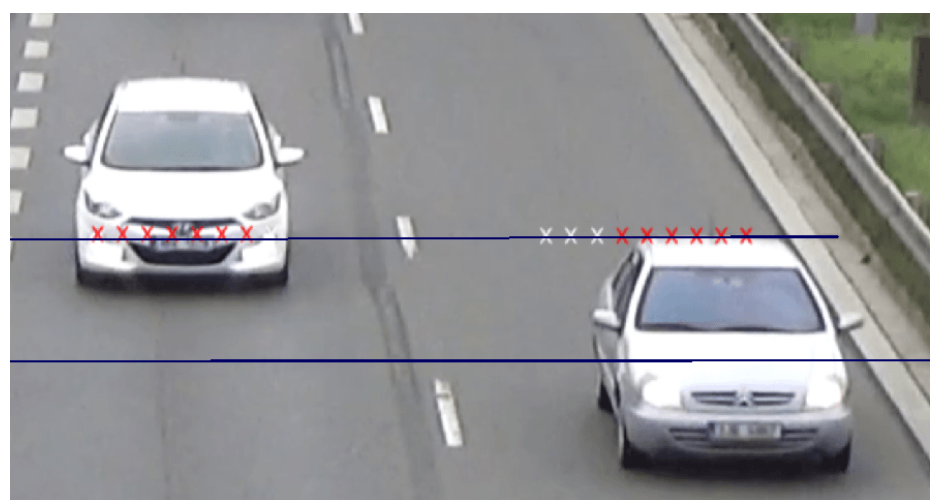

(c) Systém je schopen detekce více automobilů najednou, což je kritické u scén s více jízdními pruhy.

Obrázek 4.8: Detekce vozidla při vstupu do měřené zóny. Zóna je vyznačena modrými úsečkami. Jednotlivé detekční oblasti jsou reprezentovány písmenem X. Aktivované oblasti jsou jsou vyznačeny červeně, neaktivované pak bíle.

### <span id="page-23-0"></span>**Kapitola 5**

## **Dosažené výsledky**

#### <span id="page-23-1"></span>**5.1 Vliv rozlišení na přesnost anotování**

Rozlišení a kvalita videa má zásadní vliv na přesnost anotování. S nižším rozlišením začínají při příblížení splývat hrany objektů a je těžší odhadnout přesnou polohu místa pro anotaci.

Tento vliv byl testován na záznamu [Session2\\_right](Session2_right) z datasetu [\[19\]](#page-31-0) komprimovaném do rozlišení 240p, 480p, 720p a 1080p. Pro každé rozlišení bylo pořízeno 300 až 450 anotací shodného objektu. Ze všech bodů pro dané rozlišení byla vykreslena 2D mapa znázorňující distribuci bodů ve 2D prostoru, viz obrázek [5.1.](#page-24-1)

Z výsledků je patrné, že rozlišení vstupního videa má na přesnost anotace zásadní vliv a to i v případě rozdílu mezi 720p a 1080p.

#### <span id="page-23-2"></span>**5.2 Vliv počtu bodů na přesnost anotování**

Cílem tohoto experimentu, bylo zjistit, jaký vliv na přesnost má počet bodů, kterým je průjezd automobilu přes úsečku anotován. Na základě předchozího experimentu bylo zvolen záznam [Session2\\_right](Session2_right) s maximálním dostupným rozlišením.

Všechny objekty v tomto záznamu byly anotovány 6 body a vyhodnocena rychlost. Postupně byl odebírán jeden bod a rychlost opětovně vyhodnocena. Experiment byl proveden pouze na jedné anotaci z důvodu co nejpřesnějšího srovnání. Výsledky jsou vyobrazeny v tabulce [5.2.](#page-24-2) Předpokládaný nárůst přesnosti s větším počtem bodů anotace se neprojevil.

Experiment byl zopakován a jedno vozidlo bylo anotováno 30krát pro počet bodů od 2 do 6. Závoslost přesnosti na počtu bodů opět nebyla sledována.

Tabulka 5.1: Tabulka ukazuje směrodatné odchylky mnohonásobných anotací pořízených v jednom snímku. Lze sledovat trend nárustu přesnosti společně s rozlišením. Rozměry všech obrázků bez závislosti na rozlišení jsou v intervalu [0; 1].

$$
\begin{array}{c|c}\n240p & 7.831 \times 10^{-4} \\
480p & 6.384 \times 10^{-4} \\
720p & 6.458 \times 10^{-4} \\
1080p & 3.116 \times 10^{-4}\n\end{array}
$$

<span id="page-24-1"></span>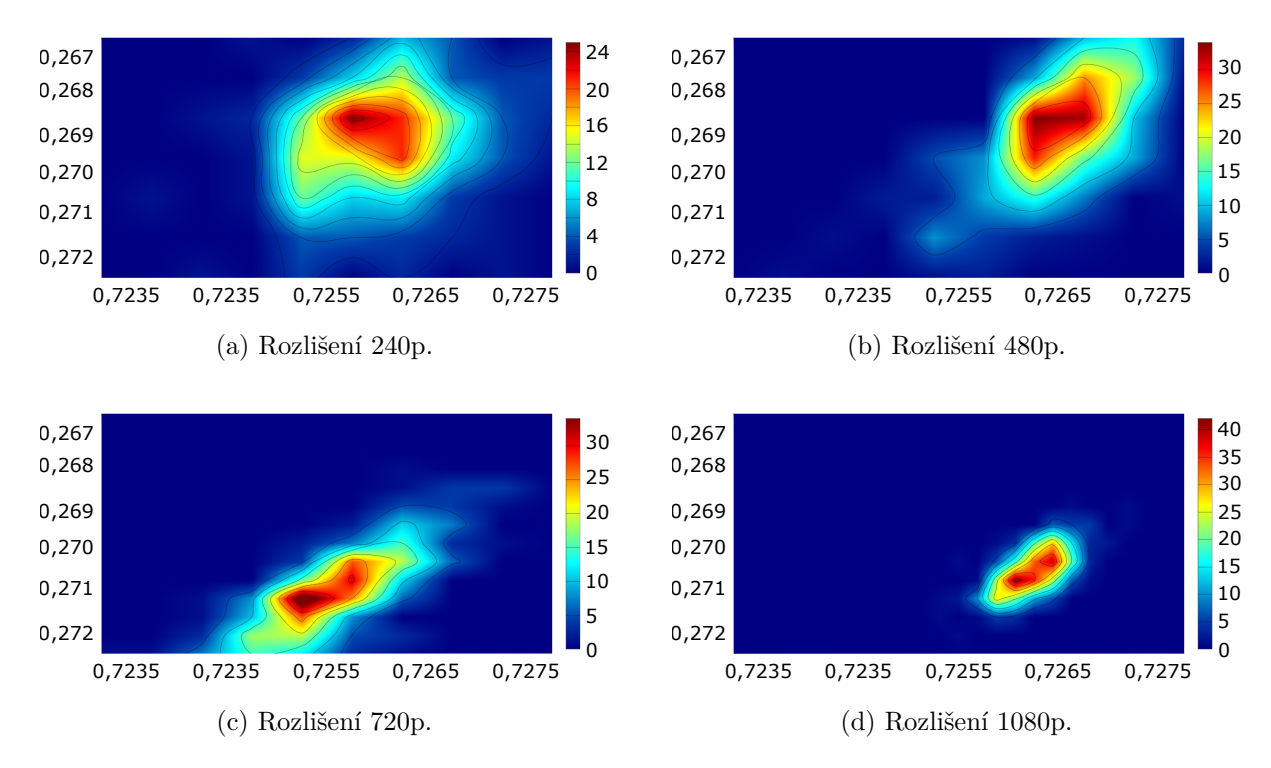

Obrázek 5.1: Distribuční mapy anotací shodného objektu v různých rozlišeních. Pro každé rozlišení bylo pořízeno od 300 do 450 anotací. Lze sledovat razantní nárust přesnosti s rostoucím rozlišením. Všechny obrázky jsou ve stejném měřítku. Osy nabývají hodnot v intervalu [0, 1]. Nepatrný rozdíl poloh objektu ve stejném snímku napříč rozlišeními je způsoben odchylkou ve snímkovací frekvenci po komprimaci. Barevná škála u každého z obrázků udává počet bodů v okolí v závislosti na odstínu.

<span id="page-24-2"></span>Tabulka 5.2: Závislost průměrné absolutní chyby na počtu bodů, jimiž bylo vozidlo anotováno. Rychlost je udána v km h−<sup>1</sup>

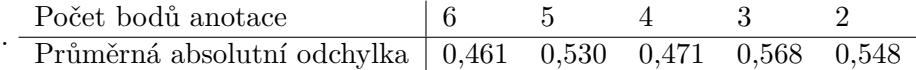

#### <span id="page-24-0"></span>**5.3 Dopad vylepšení na časovou náročnost měření**

Pro vyhodnocení byl změřen záznam [Session1\\_right](Session1_right) z datasetu [\[19\]](#page-31-0). Cílem bylo vyhodnotit dopad implementovaných pomocných vylepšení na časovou náročnost měření. Úsek byl nejprve změřen nástrojem v základní konfiguraci použití pouze základních funkcí pro změnu rychlosti přehrávání a pozastavení videa. Následně byla přidána možnost přiblížení, jejíž přínos v rychlosti práce nebyl markatní, podepsala se však primárně na zlepšení přesnosti. Další testovaná konfigurace obsahovala predikci další polohy automobilu, což ušetřilo čas pro přepnutí následujícího snímku a opětovné umístění kurzoru. Posledním implementovaným vylepšením byla detekce vjezdu vozidla do měřené zóny, jež se zásadně projevila na času potřebném pro měření. Dovoluje automaticky přeskočit mrtvé zóny bez aut nebo se vrátit k jednotlivým vozidlům v případě husté dopravy. Výsledky měření jsou vyobrazeny v grafu [5.2.](#page-25-2)

<span id="page-25-2"></span>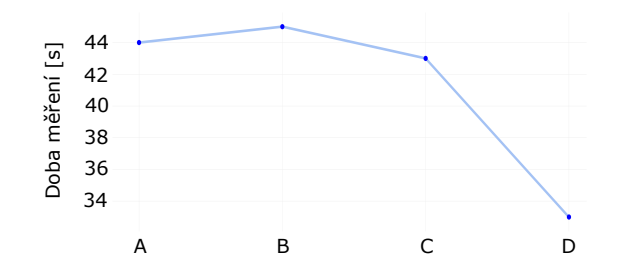

Obrázek 5.2: Graf znázorňující průměrnou dobu potřebnou k měření rychlosti jednoho automobilu (svislá osa) v závislosti na konfiguraci nástroje (vodorovná osa). Jednotlivé konfigurace jsou následující: A) pouze zrychlení, pauza, přechod mezi snímky B) přidáno přiblížení obrazu C) přidána predikce následující polohy automobilu D) přidána detekce vjezdu automobilu do měřené zóny.

<span id="page-25-3"></span>Tabulka 5.3: Tabulka zobrazuje přínos funkcionalit z pohledu přesnosti měření. Nástroj byl testován v následujících konfiguracích: A) bez možnosti přiblížení, bez predikce následující polohy B) přidána možnost přiblížení C) přidána predikce následující polohy vozidla (kompletní konfigurace nástroje).

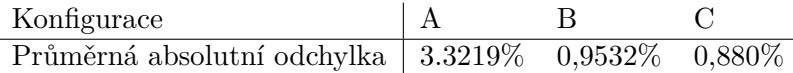

#### <span id="page-25-0"></span>**5.4 Dopad vylepšení na přesnost měření**

Vliv vylepšení na výslednou přesnost měření byl testován na záznamu [Session1\\_right](Session1_right) z datasetu [\[19\]](#page-31-0). Byly testovány funkcionality přiblížení obrazu a predikce následující polohy automobilu. U ostatních funkcionalit nebyl předpokládán výrazný dopad na výslednou přesnost měření a proto nebyly v experimentu zahrnuty.

Pro všechny konfigurace byly znovu naanotovány rozměry měřeného úseky a provedeno měření všech automobilů v záznamu. Naměřené výsledky byly následně porovnány s ground truth. Výsledky jsou zobrazeny v tabulce [5.3.](#page-25-3)

Z výsledku experimentu je patrný pozitivní dopad funcionality přiblížení obrazu, která je pro precizní anotaci naprosto klíčová. Naopak hlavním přínosem predikce následující polohy vozidla je spíše pohodlnější ovládání pro uživatele.

#### <span id="page-25-1"></span>**5.5 Porovnání s ground truth**

Pro účely experimentu byl použit záznam Session1 right z datasetu [\[19\]](#page-31-0) v původním rozlišení 1080p a byly změřeny všechny objekty s dostupnou informací o rychlosti. Z důvodu existence této datové sady bylo po konzultaci s vedoucím upuštěno od tvorby testovací sady vlastní. Na DVD byly přiloženy výsledky měření získané tímto nástrojem.

Prvním krokem bylo anotování rozměrů měřeného úseku, což se ukázalo jako největší úskalí. Body vyznačené sprejem na silnici jsou na záznamu velmi špatně viditelné, závisí však na nich veškerá přesnost měření. Výsledky získané manuální anotací vytvořeným nástrojem ve srovnání s ground truth jsou zobrazeny v tabulce [5.4.](#page-26-1)

<span id="page-26-1"></span>Tabulka 5.4: Tabulka zobrazující měření 30 objektů v porovnání s ground truth z datasetu [\[19\]](#page-31-0).

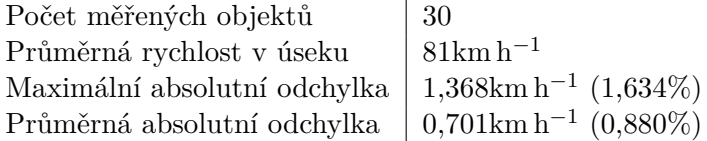

Hodnota maximální absolutní chyby dosáhla 1,368 $\rm km\,h^{-1}$   $(1,634\%)$ . Průměrná absolutní chyba pak dosáhla hodnoty 0,701km h<sup>-1</sup> (0,880%).

#### <span id="page-26-0"></span>**5.6 Původ chyby měření**

V této části práce jsou diskutovány možné příčiny chyby měření. Jsou také provedeny 2 experimenty s cílem izolovat chybu způsobenou anotací rozměru prostředí a průjezdu automobilu a porovnat rozsah vlivu na vznik chyb měření. Experimenty byly provedeny na záznamu [Session2\\_right](Session2_right) z datasetu [\[19\]](#page-31-0) o rozlišení 480p.

Cílem prvního testu bylo zjistit přesnost anotace vozidla bez ohledu na nepřesnost vnesenou anotací rozměru prostředí. Proto byl zvolen průjezd pouze jednoho vozidla a 50krát změřena jeho rychlost při konstantně naanotovaných rozměrech zóny zájmu. Změřené hodnoty rychlosti byly porovnány pouze vůči sobě, nikoliv vůči ground truth. Tím jsme eliminovali chybu, jež by byla způsobena nepřesnotí anotace rozměrů scény. Z výsledku z tabulky [5.5](#page-27-0) je patrné, jaké chyby se dopouštíme samotnou anotací vozidla bez ohledu na přesnost anotace prostředí. Z tabulky je také zřetelný nepatrný nárůst chyby s rostoucí vzdáleností od kamery.

Cílem druhého testu bylo zjistit, jakou chybu přináší anotování rozměrů prostředí. Velmi často jsou značky na silnici špatně viditelné a při zvětšení navíc neostré (viz. obrázek [5.3\)](#page-27-1). Při porovnávání výsledků navíc docházelo k jevu, kdy bylo v histogramu absolutních chyb měření [5.4](#page-28-1) možné sledovat značné vychýlení od středu souřadnicového systému. Absolutní chyba 25 anotovaných vozidel z 30 leží v intervalu [0, 4; 1, 4], z čehož se domnívám, že hlavním zdrojem chyby je nepřesná anotace rozměrů měřeného úseku.

Pro účely tohoto experimentu vícenásobně anotujeme jednu a tu samou scénu a pro každou anotaci rozměrů vyhodnotíme rychlost pro shodných 50 průjezdů jednoho vozidla. Pro každý takovýto průjezd pak srovnáme rychlosti získané v množině anotací rozměru prostředí. Výsledky experimentu popisuje tabulka [5.6.](#page-27-2) Z výsledků je patrný značný nárůst nepřesnosti u vzdálenějších značek. V tomto případě byly značky na záznamu velice obtížně lokalizovatelné. V případě značek blíže ke kameře se jedná o chybu menší. Ta je způsobena neostrostí značky.

Při tloušťce značky vytvořené sprejem 5cm se při 5m dlouhém úseku ohraničeném dvěma těmito značkami může jednat až o chybu 10cm, což je 2%.

Z těchto dvou experimentů vyplývá, že v sektorech blíže kamery s viditelnými značkami je chyba způsobena spíše anotací aut. V sektorech dál se stává dominantním zdrojem chyby anotace rozměrů prostředí.

Při konzultaci s vedoucím bylo diskutováno použití jiných typů značek. Jako potencionálně lepší řešení by mohly být LED diody, jež jsou schopny emitovat ostré a na dálku dobře viditelné světlo.

<span id="page-27-1"></span>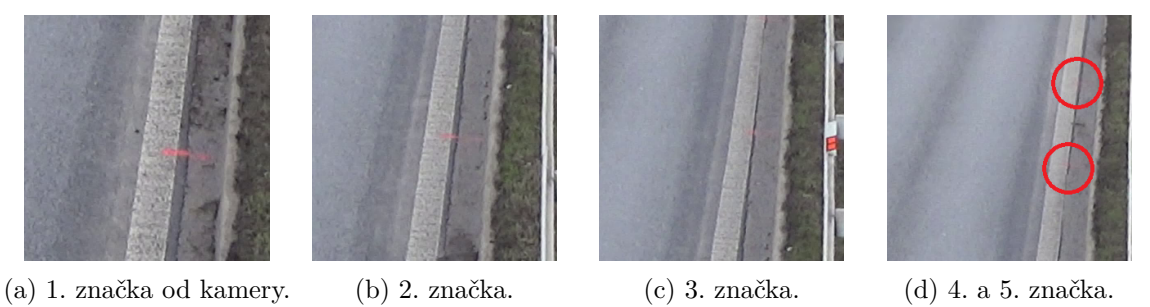

Obrázek 5.3: Obrázky jednotlivých značek sektorů měření. S přibývající vzdáleností klesá ostrost a viditelnost značek, což přináší větší chybu. 4. a 5. značka jsou viditelné s velkými potížemi.

<span id="page-27-0"></span>Tabulka 5.5: Tabulka ukazující porovnání vícenásobného měření jednoho průjezdu vozidla v záznamu s rozlišením 480p. Jednotlivé úseky jsou číslovány vzestupně směrem od kamery. Lze sledovat mírný nárůst nepřesnosti se vzdalováním se od kamery.

|                                   | 1. úsek                            | 2. úsek                                | 3. úsek                            |
|-----------------------------------|------------------------------------|----------------------------------------|------------------------------------|
| Průměrná rychlost ze všech měření | $70.036{\rm km}\,{\rm h}^{-1}$     | $70,892 \text{km} \text{ h}^{-1}$      | $71,156 \rm km\,h^{-1}$            |
| Průměrná absolutní odchylka       | $0.293 \text{km} \, \text{h}^{-1}$ | $0.320 \mathrm{km} \, \mathrm{h}^{-1}$ | $0.362 \text{km} \, \text{h}^{-1}$ |
| Maximální absolutní odchylka      | $0.977 \text{km} \text{ h}^{-1}$   | $0.911 \text{km} \text{ h}^{-1}$       | $1,207 \text{km} \text{ h}^{-1}$   |
| Průměrná relativní odchylka       | $0.418\%$                          | 0,452\%                                | $0,509\%$                          |
| Maximální relativní odchylka      | $1,395\%$                          | 1,286\%                                | 1,696\%                            |

<span id="page-27-2"></span>Tabulka 5.6: Tabulka zobrazující rozptyl 10 anotací rozměrů prostředí. Pro každou anotaci pak byla vyhodnocena rychlost pro konstantní množinu 50 průjezdů. Tyto rychlosti byly následně srovnány napříč anotacemi prostředí. Jednotlivé úseky jsou číslovány vzestupně směrem od kamery. Lze sledovat razantní nárůst nepřesnosti se vzdalováním se od kamery. Značky dál od kamery byly velice špatně viditelné (viz. obrázek [5.3\)](#page-27-1).

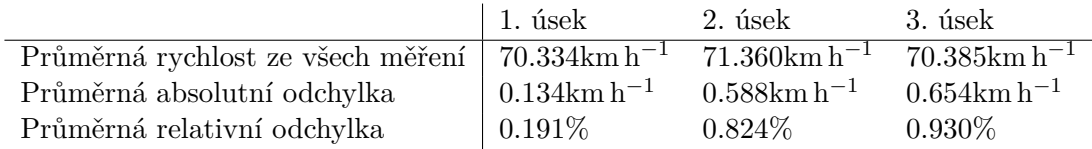

<span id="page-28-1"></span>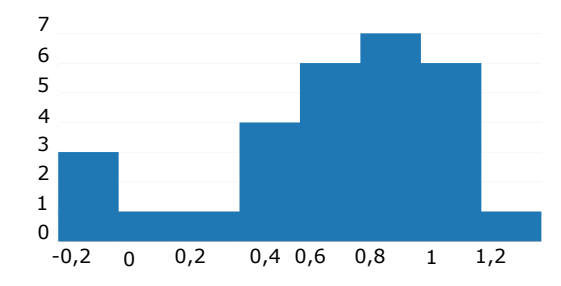

Obrázek 5.4: Histogram rozdílů hodnot změřených nástrojem a ground truth. Z posunutí histogramu se domnívám, že zdrojem chyby je nepřesná anotace rozměrů měřené zóny.

#### <span id="page-28-0"></span>**5.7 Vliv umístění kliku na vznik nepřesnosti**

Umístěním kliku do jiné roviny, než ve které byly naanotovány vzdálenosti, může vést k velkým nepřesnostem měření. Scéna je popsána obrázkem [5.5.](#page-28-2) Rozdíl vzdáleností, který objekt urazí při anotaci ve výšce 0 a výšce  $h$  můžeme vyjádřit jako:

$$
\alpha = \arctan\frac{|SC|}{|AS|} \tag{5.1}
$$

$$
|A_1 - A_2| = \frac{h}{\tan(\alpha)}\tag{5.2}
$$

Při rozměrech měřeného úseku 10m, vzdáleností kamery 3m horizontálně a 5m vertikálně a nesprávné výšce anotace 1m se dopouštíme následující chyby; vjezd do úseku je vizuálně zaznamenán o 2,6m dále, výjezd pak o 0,6m dále. Namísto času průjezdu původních 10 metrů tedy počítáme s časem průjezdu úseku s délkou 8m. Ve výsledku počítáme s časem, jež byl trvalo projet kratší časový úsek než předpokládáme. Mějme reálnou situacim kdy tento úsek projíždí auto rychlostí 100km h−<sup>1</sup> . Při umístění kliku 1m nad anotovanou rovinu je změřena rychlost 125km h<sup>−1</sup>.

<span id="page-28-2"></span>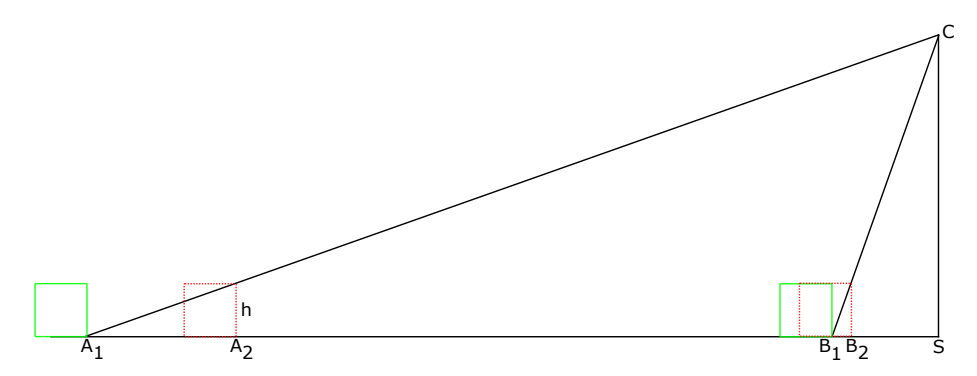

Obrázek 5.5: Scéna znázorňující vznik chyby při anotování v rozdílné výšce než v rovině se známými rozměry. Zóna je ohraničena body  $A_1$  a  $B_1$ , kamera je je umístěna v bodě  $C$ . Zelený objekt byl anotován ve stejné rovině a představuje správný postup, červený čtverec byl anotován ve výšce ℎ. Z rozdílu polohy čtverců je patrná velikost vnesené chyby při špatné anotaci.

## <span id="page-29-0"></span>**Kapitola 6**

## **Závěr**

V této práci byly zhodnoceny možnosti optického měření rychlosti automobilů s využitím stacionární kamery a zároveň vytvořen nástroj k velice přesnému měření rychlosti za využití uživatelského vstupu.

Jelikož je anotace projíždějícíh vozidel velmi časově náročná a stereotypní činnost, bylo implementováno množství funkcionalit zvyšující komfort uživatele a rychlost práce. Těmito funkcionalitami jsou přiblížení obrazu pro co nejpřesnější anotaci, predikce polohy vozidla v následujícím snímku za požití optical flow, redukující nároky na ovládání na pouhou korekci polohy kurzoru. Dalším přínosem pro práci s nástrojem byla implementace detekce vjezdu automobilu do měřené zóny. Tato funkcionalita dovoluje přepínat jedním tlačítkem na následující automobil a přináší zásadní úsporu času v místech záznamu, kde se delší dobu nevyskytují vozidla nebo kde je více vozidel paralelně a bylo by nutné se k nim manuálně vracet. Všemi vylepšeními se podařilo snížit průměrnou dobu měření jednoho automobilu z 44 na 34 sekund. Implementované funkcionality taktéž přinesly pohodlnější a příjemnější práci s aplikací.

Výsledky změřené nástrojem byly porovnány s hodnotami získanými světelnými závorami a lidarem. Průměrná chyba dosahuje hodnoty 0,88%, maximální chyba potom 1,634%. Jedná se tedy o relativně přesný způsob pro pořizování dat pro testování automatických algoritmů.

V budoucím čase by bylo vhodné rozšířit nástroj pro anotování rozměrů scény. Aktuálně anotátor dovoluje vymezení pouze rovnoběžnými úsečkami s konstantní vzdáleností vůči sobě. Na tom je založen i druhý nástroj, jenž díky tomu počítá pouze čas překročení a nikoliv polohu na úsečce. Takový přístup však naivně předpokládá absolutně rovný měřený úsek a dokonale umístěné značky vytyčující vzdálenosti v úseku. Vhodnějším přístupem by bylo vyznačit značky a následně vložit jejich vzdálenost vůči sobě.

## <span id="page-30-0"></span>**Literatura**

- <span id="page-30-4"></span>[1] How Laser Works. [online], dostupné z: <http://www.road-angel.co.uk/page/mobile-laser-guns>.
- <span id="page-30-5"></span>[2] UltraLyte Laser Speed Guns. [online], dostupné z: <http://www.lasertech.com/UltraLyte-Laser-Speed-Guns.aspx>.
- <span id="page-30-9"></span>[3] Linear Regression. [online], Březen 2013, dostupné z: [http:](http://www.codecogs.com/library/maths/approximation/regression/linear.php) [//www.codecogs.com/library/maths/approximation/regression/linear.php](http://www.codecogs.com/library/maths/approximation/regression/linear.php).
- <span id="page-30-6"></span>[4] Cathey, F. W.; Dailey, D. J.: A novel technique to dynamically measure vehicle speed using uncalibrated roadway cameras. In *IEEE Proceedings. Intelligent Vehicles Symposium, 2005.*, June 2005, ISSN 1931-0587, s. 777–782, doi:10.1109/IVS.2005.1505199.
- <span id="page-30-7"></span>[5] Dailey, D. J.; Cathey, F. W.; Pumrin, S.: An algorithm to estimate mean traffic speed using uncalibrated cameras. *IEEE Transactions on Intelligent Transportation Systems*, ročník 1, č. 2, Jun 2000: s. 98–107, ISSN 1524-9050, doi:10.1109/6979.880967.
- <span id="page-30-8"></span>[6] Dubská, M.; Sochor, J.; Herout, A.: Automatic Camera Calibration for Traffic Understanding. In *Proceedings of BMVC 2014*, 2014, s. 1–10.
- <span id="page-30-2"></span>[7] Eilbeck, C.: John Scott Russell and the Doppler effect. [online], mar 2000, dostupné z: <http://www.macs.hw.ac.uk/~chris/doppler.html>.
- <span id="page-30-1"></span>[8] Federal Institute of Metrology METAS: Traffic Measurement Technology. Booklet, jan 2013. URL [http://www.metas.ch/dam/data/metas/Dokumentation/METASPublikationen/](http://www.metas.ch/dam/data/metas/Dokumentation/METASPublikationen/BerichteMETASPublikationen/Verkehrsmesstechnik%20E.pdf) [BerichteMETASPublikationen/Verkehrsmesstechnik%20E.pdf](http://www.metas.ch/dam/data/metas/Dokumentation/METASPublikationen/BerichteMETASPublikationen/Verkehrsmesstechnik%20E.pdf)
- <span id="page-30-10"></span>[9] Gary Bradski, A. K.: *Learning OpenCV*. O'Reilly Media, první vydání, 2008.
- <span id="page-30-13"></span>[10] Gradu, P.; Leppäjärvi, J.: A pragmatic, historically oriented survey on the universality of synchronization primitives. 2008.
- <span id="page-30-12"></span>[11] Harris, C.; Stephens, M.: A Combined Corner and Edge Detector. In *Proc. of The Fourth Alvey Vision Conference*, 1988.
- <span id="page-30-11"></span>[12] Itseez: Open Source Computer Vision Library. 2015.
- <span id="page-30-3"></span>[13] Jaroslav Reichl, M. V.: Dopplerův jev (efekt). [online], dostupné z: <http://fyzika.jreichl.com/main.article/view/191-pohybujici-se-zdroj>.
- <span id="page-31-2"></span>[14] Městská policie Liberec: Mobilní radar na měření rychlosti. [online], dostupné z: [http://www.mpliberec.cz/mp-liberec/technika-a-prostredky-mp-liberec/](http://www.mpliberec.cz/mp-liberec/technika-a-prostredky-mp-liberec/mobilni-radar-rychlost) [mobilni-radar-rychlost](http://www.mpliberec.cz/mp-liberec/technika-a-prostredky-mp-liberec/mobilni-radar-rychlost).
- <span id="page-31-8"></span>[15] Patel, D.; Upadhyay, S.: Article: Optical Flow Measurement using Lucas Kanade Method. *International Journal of Computer Applications*, ročník 61, č. 10, January 2013: s. 6–10.
- <span id="page-31-5"></span>[16] Schoepflin, T. N.; Dailey, D. J.: Dynamic camera calibration of roadside traffic management cameras for vehicle speed estimation. *IEEE Trans. Intelligent Transportation Systems*, ročník 4, č. 2, 2003: s. 90–98. URL <http://dblp.uni-trier.de/db/journals/tits/tits4.html#SchoepflinD03>
- <span id="page-31-7"></span>[17] Shi, J.; Tomasi, C.: Good features to track. In *IEEE CVPR*, 1994, ISBN 0-8186-5825-8, ISSN 1063-6919, s. 593–600, doi:10.1109/CVPR.1994.323794. URL <http://ieeexplore.ieee.org/articleDetails.jsp?arnumber=323794>
- <span id="page-31-1"></span>[18] Siddharth Jhumat, R. K. P.: Techniques to Estimate Vehicle Speed. In *International Journal of Advanced Research in Computer and Communication Engineering*, ročník 3, jun 2014, s. 6875–6878. URL [http://www.ijarcce.com/upload/2014/june/IJARCCE2E%20a%20siddharth%](http://www.ijarcce.com/upload/2014/june/IJARCCE2E%20a%20siddharth%20Techniques%20to%20Estimate.pdf) [20Techniques%20to%20Estimate.pdf](http://www.ijarcce.com/upload/2014/june/IJARCCE2E%20a%20siddharth%20Techniques%20to%20Estimate.pdf)
- <span id="page-31-0"></span>[19] Sochor, J.: Comprehensive Dataset for Automatic Single Camera Speed Measurement from Video. In *CVPRW-ATS*, 2016.
- <span id="page-31-6"></span>[20] Sochor, J.; Herout, A.; Havel, J.: BoxCars: 3D Boxes as CNN Input for Improved Fine-Grained Vehicle Recognition. In *Proceedings of CVPR 2016*, IEEE Computer Society, 2016, ISBN 978-0-7695-4989-7, s. 1–10. URL [http://www.fit.vutbr.cz/research/view\\_pub.php?id=11103](http://www.fit.vutbr.cz/research/view_pub.php?id=11103)
- <span id="page-31-4"></span>[21] Thi, T. H.; Lu, S.; Zhang, J.: Self-Calibration of Traffic Surveillance Camera using Motion Tracking. In *2008 11th International IEEE Conference on Intelligent Transportation Systems*, Oct 2008, ISSN 2153-0009, s. 304–309, doi:10.1109/ITSC.2008.4732673.
- <span id="page-31-3"></span>[22] Wang, K.; Huang, H.; Li, Y.; aj.: Research on lane-marking line based camera calibration. In *Vehicular Electronics and Safety, 2007. ICVES. IEEE International Conference on*, Dec 2007, s. 1–6, doi:10.1109/ICVES.2007.4456361.